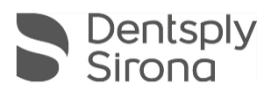

# Connect SW 5.2.4

# Updatebeschreibung (DE)

Dentsply Sirona freut sich, das neue Update Connect SW 5.2.4 bekannt zu geben.

## **Änderungen zur vorherigen Version 5.2.3**

- Unterstützung von Primescan Connect
	- Unterstützung der neuen, mobilen Laptop-basierten Primescan DI Lösung.
- DS System Monitor v.1.1 Neue Funktion zum Löschen von .ent Dateien (Rohdaten des Scans vor der Modellberechnung), um Festplattenspeicher freizugeben.
	- Achtung: ein nachträgliches Bearbeiten eines Patientenfalls in der Aufnahmephase ist nach Löschen der .ent Datei für diesen Fall nicht mehr möglich (Bildkataloge können nicht entsperrt werden).
- Allgemeine Stabilitätsverbesserungen und Bugfixes

#### **Installationshinweis:**

Automatisches Update: Die Update-Benachrichtigung für Connect SW 5.2.4 wird automatisch angezeigt. Starten Sie den Update-Vorgang direkt durch Drücken von "Download" oder starten Sie den Vorgang später. Wenn Sie den Aktualisierungsvorgang später starten möchten, müssen Sie zur Windows-Taskleiste wechseln.

- O • Öffnen Sie das Dentsply Sirona AutoUpdate Center, indem Sie auf das entsprechende Symbol klicken:
- Das Connect SW 5.2.4 Service Pack ist in der Aktualisierungsliste des Dentsply Sirona AutoUpdate Centers aufgeführt. Nach Abschluss des Downloads kann die Installation von Connect SW 5.2.4 gestartet werden.
- Führen Sie eine Sicherung aller Patientendaten durch, bevor Sie mit der Installation beginnen
- Führen Sie eine Installation nicht auf mehr als einer Erfassungseinheit oder einem Computer gleichzeitig durch, wenn sich diese im selben Netzwerk befinden
- Bevor Sie mit der Installation beginnen, überprüfen Sie bitte das Patientendatenbankverzeichnis in der Software
- (Konfiguration / Einstellungen / Patientendatenbank). Der Pfad sollte immer auf ein Verzeichnis verweisen, niemals auf das Stammverzeichnis eines Laufwerks, d.h. niemals zu bspw. "D: \", sondern zu "D: \ Data"
- Die Verwendung des richtigen Grafikkartentreibers ist erforderlich, um eine optimale Funktionalität Ihrer Connect-Software 5.2.4 sicherzustellen. Beim Start Ihrer Software wird automatisch überprüft, ob Ihr Treiber korrekt ist. Sollten Sie eine Benachrichtigung erhalten, wenden Sie sich bitte an den Kundendienst.

#### **Hardware support note:**

Connect SW 5.2.4 unterstützt Omnicam-Scanner (mit geführtem Scannen) und Primescan-Scanner (kein geführter Scan erforderlich), erfordert jedoch die Ausführung der neueren AC-Modelle mit Touchscreen und Windows 10. Für Omnicam-Geräte vor 2019 (ohne Touchscreen) ist ein Windows 10-Update erforderlich, um diese Software verwenden zu können. Weitere Informationen zum Upgrade dieser Geräte erhalten Sie von Ihrem Händler.

### Alle Connect Software-Downloads finden Sie hier:

[Connect | Dentsply Sirona](https://www.dentsplysirona.com/en/explore/digital-impression/connect.html) [DI Downloads \(dentsplysirona.com\)](https://www.dentsplysirona.com/en/explore/digital-impression/downloads.html) [CAD/CAM Downloads | Dentsply Sirona](https://www.dentsplysirona.com/en/explore/cerec/downloads.html)